### İEÜ Öğrencileri için Akıllı Kampüs Uygulamaları

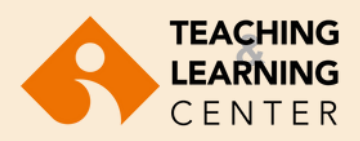

## EkoID

EkoID ile üniversite e-posta hesabınıza, Emax duyuru sistemine, kampüste yazıcı baskı sistemine ve kampüste kablosuz internet ağına erişebileceksiniz. EkoID aktivasyonu:

- 1. <https://oasis.izmirekonomi.edu.tr/site/login-registration>sayfasına girin.
- 2. EkolD'nizi oluşturun.
- OASIS giriş bilgilerinizi öğrenin. 3.
- Üniversitemiz ile ilgili tüm duyurular ve Öğrenme Yönetim 4. Sistemi bildirileri, İEÜ Webmail hesabınıza ulaşmaktadır. Bu nedenle İEU Webmail (@std.ieu.edu.tr ile biten) e-posta hesabınızı sıklıkla kontrol etmeyi unutmayın.
- 5.https://webmail.izmirekonomi.edu.tr adresinden Webmail hesabınıza EkoID'nizi kullanarak giriş yapabilirsiniz.

EkoID kullanımı ile ilgili sorularınızı itsupport@ieu.edu.tr adresine ya da Bilgi İşlem Müdürlüğü Yardım Masası'na (HelpDESK) iletebilirsiniz. Tel: 232 488 8279

#### Blackboard, learn

Blackboard Learn ile ile öğretim elemanları; öğrenciler ile çevrimiçi iletişim kurabilmekte, ders materyallerini öğrencilerle paylaşabilmekte, sınav ve ödevler tasarlayabilmektedir. Blackboard Learn ile kayıtlı olduğunuz derslerin materyallerine internet erişimi olan her ortamdan dilediğiniz saatte erişebilir, forum, blog, tartışma panosu gibi etkileşimli ortamlarda öğretim elemanları ve diğer öğrencilerle iletişim kurabilirsiniz. Blackboard Learn giriş sayfasına ulaşmak için tarayıcınız üzerinden https://ieu.blackboard.com adresine gidin. Kullanıcı adı (Username) için OASIS kullanıcı numaranızı, şifre (password) için OASIS şifrenizi kullanın. OASIS ile Blackboard sistemi entegre çalıştığı için, Blackboard Learn üzerindeki ders listenizde, almakta olduğunuz derslerin tümünü görebileceksiniz.

Sistemin kullanımı ile ilgili sorularınız için TLC@ieu.edu.tr adresine e-posta gönderebilirsiniz. Tel: 232 488 8323 / 232 488 8253 / 232 488 8225

# OOASIS

(Organizational & Administrative Student Information System) İzmir Ekonomi Üniversitesi'nin web tabanlı öğrenci bilgi sistemidir. Ders seçimleri, dönem sonu not takibi, ders yoklama takibi, öğrenci belgesi başvuruları vb. işlemlerinizi bu sistem üzerinden gerçekleştireceksiniz.

OASIS hesap aktivasyonu:

- 1. Tarayıcınız üzerinden [https://oasis.izmirekonomi.edu.tr](https://oasis.izmirekonomi.edu.tr/) adresine gidin.
- Ekranda yer alan "Activate My Account" linkine tıklayın. 2.
- 3. Hesabınızı aktifleştirmek için Activation ekranında yer alan User ID kısmına öğrenci numaranızı girin ve "Activate" tuşuna basın.
- Geçici şifreniz Webmail e-posta adresinize 4. gönderilecektir.
- Webmail hesabınızdan OASIS geçici şifrenizi alarak 5. OASIS'e tekrar giriş yapın ve yeni PIN kodu ve yeni şifrenizi oluşturun. Şifrenizi oluştururken Türkçe karakter (ü, ş, ı, İ, ö,ç, gibi) kullanmayın.

Sistemin kullanımı ile ilgili sorularınızı ybs@ieu.edu.tr adresine iletebilirsiniz. Tel: 232 488 8540

# **A** Panopto

Ders kayıt platformu, öğretim elemanlarının derslerini ve ders esnasında kullandıkları görsel materyalleri kaydederek paylaşmalarına olanak verir. Öğrenciler daha sonra ilgili dersin video kaydını izleyerek işlenen konuları öğrenebilme ya da tekrar edebilme imkânına sahiptirler.

Panopto, öğrenme yönetim sistemi olan Blackboard Learn ile entegre bir şekilde çalışmaktadır ve ders video kayıtları sadece ilgili derse kayıtlı öğrencilerin erişimiyle sınırlandırılmıştır. Ders video kayıtlarınıza ulaşmak için Blackboard Learn sistemindeki ilgili dersin menüsüne giderek Panopto sekmesine tıklamanız yeterlidir.

Sistemin kullanımı ile ilgili sorularınız için TLC@ieu.edu.tr adresine e-posta gönderebilirsiniz. Tel: 232 488 8323 / 232 488 8253 / 232 488 8225

### **ZOOM**

Internet bağlantısı sayesinde video konferans yapılmasını ve gerçek zamanlı çevrimiçi öğrenmeyi sağlayan etkileşimli bir platform ve sanal sınıf aracıdır. Öğretim elemanları ve öğrenciler Zoom aracına Blackboard Learn üzerinden erişebilmekte, sanal sınıf ortamında eşzamanlı bir araya gelebilmektedir. Sistemin kullanımı ile ilgili sorularınız için; TLC@ieu.edu.tr adresine e-posta gönderebilirsiniz. Tel: 232 488 8323 / 232 488 8253 / 232 488 8225

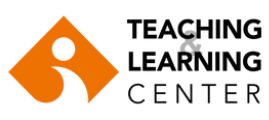

**[iuetlc](https://www.instagram.com/iuetlc/?hl=en) TLC@ieu.edu.tr**

Tüm akıllı kampüs uygulamaları konusunda detaylı bilgi için;

**<https://www.ieu.edu.tr/tlc/tr/ogrenciler-icin>**

**Blackboard Learn => Organizations => TLC Organization for Students**